### 1. ÉCRAN D'ACCUEIL attendez que cet écran s'affiche avant de commencer

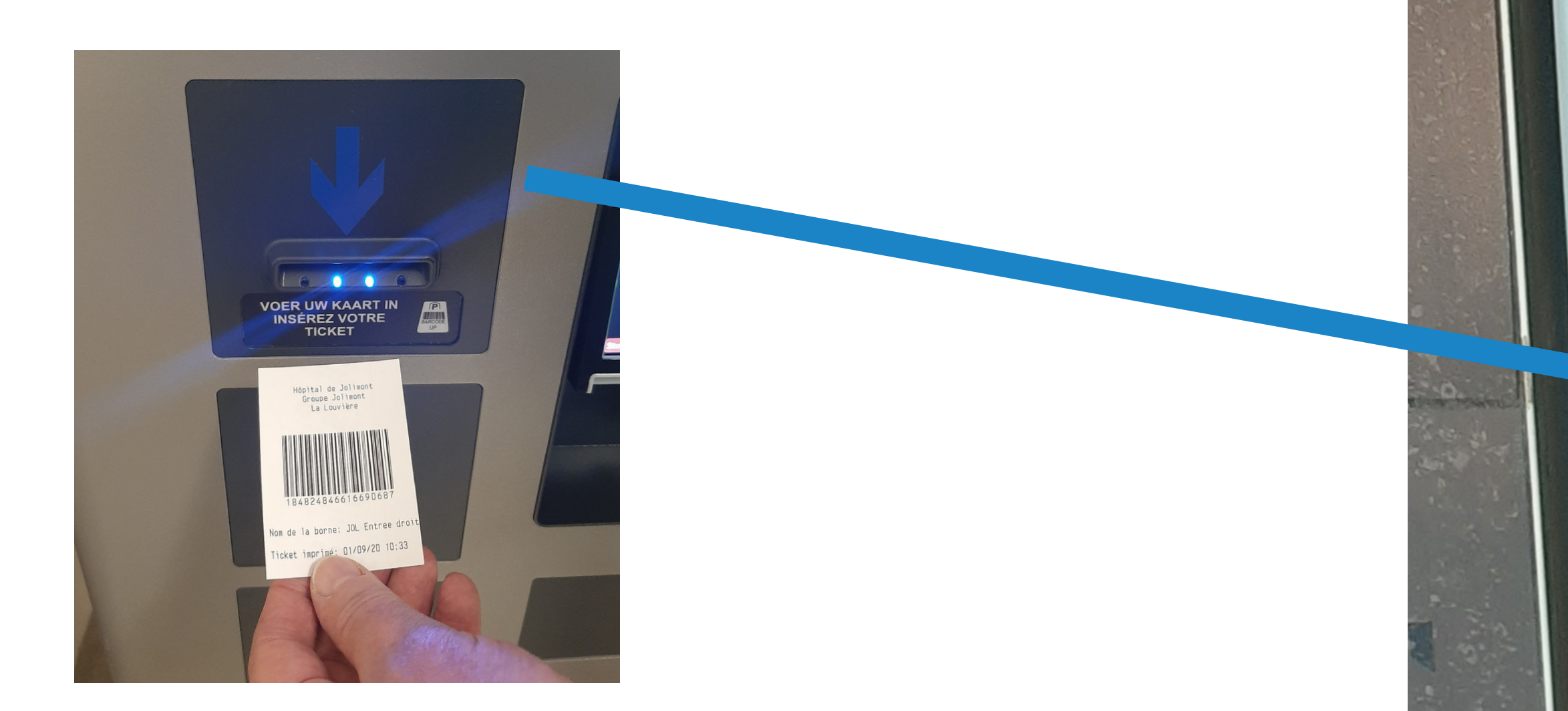

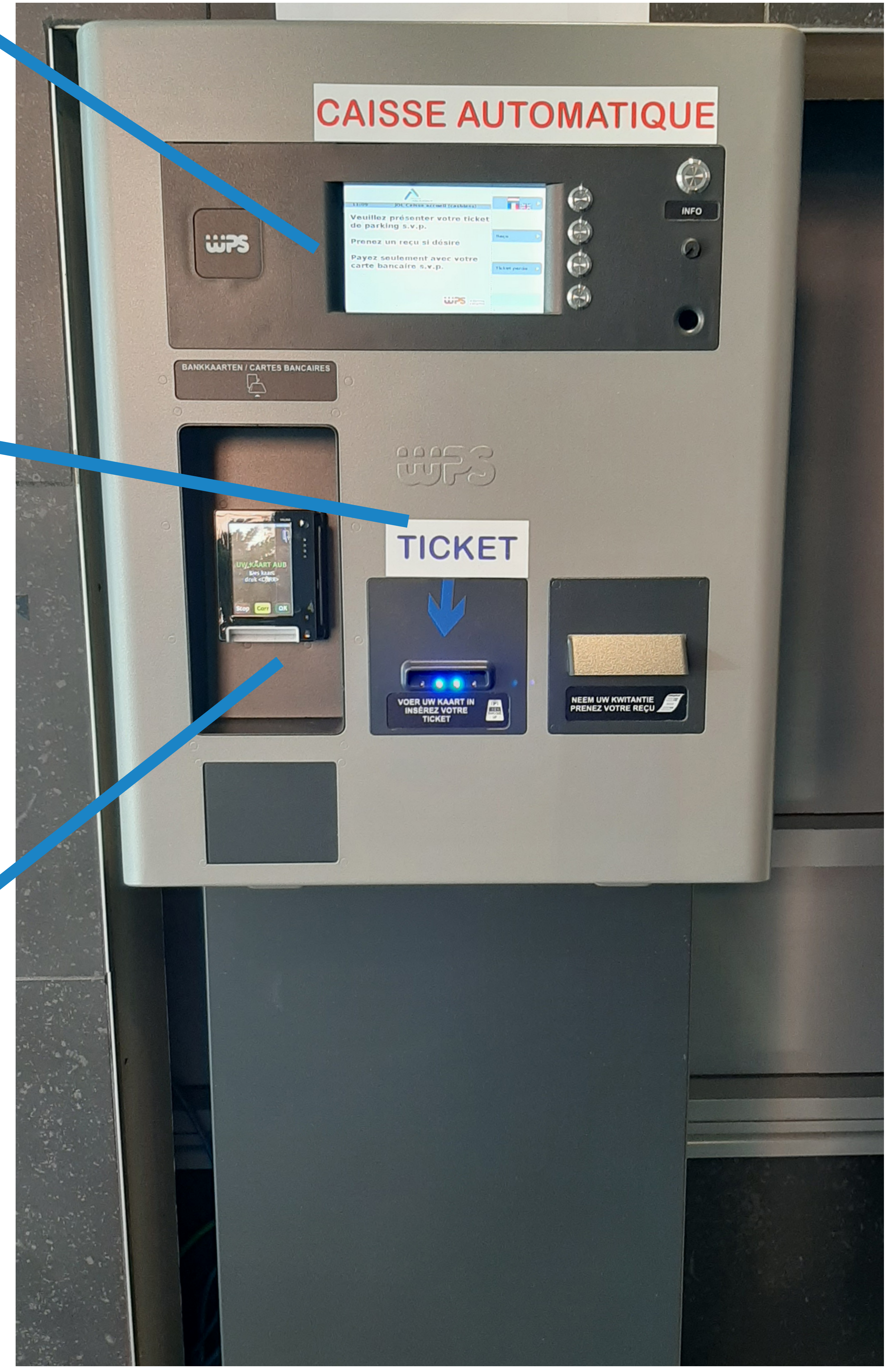

#### PÔLE HOSPITALIER JOLIMONT

# BORNE PARKING

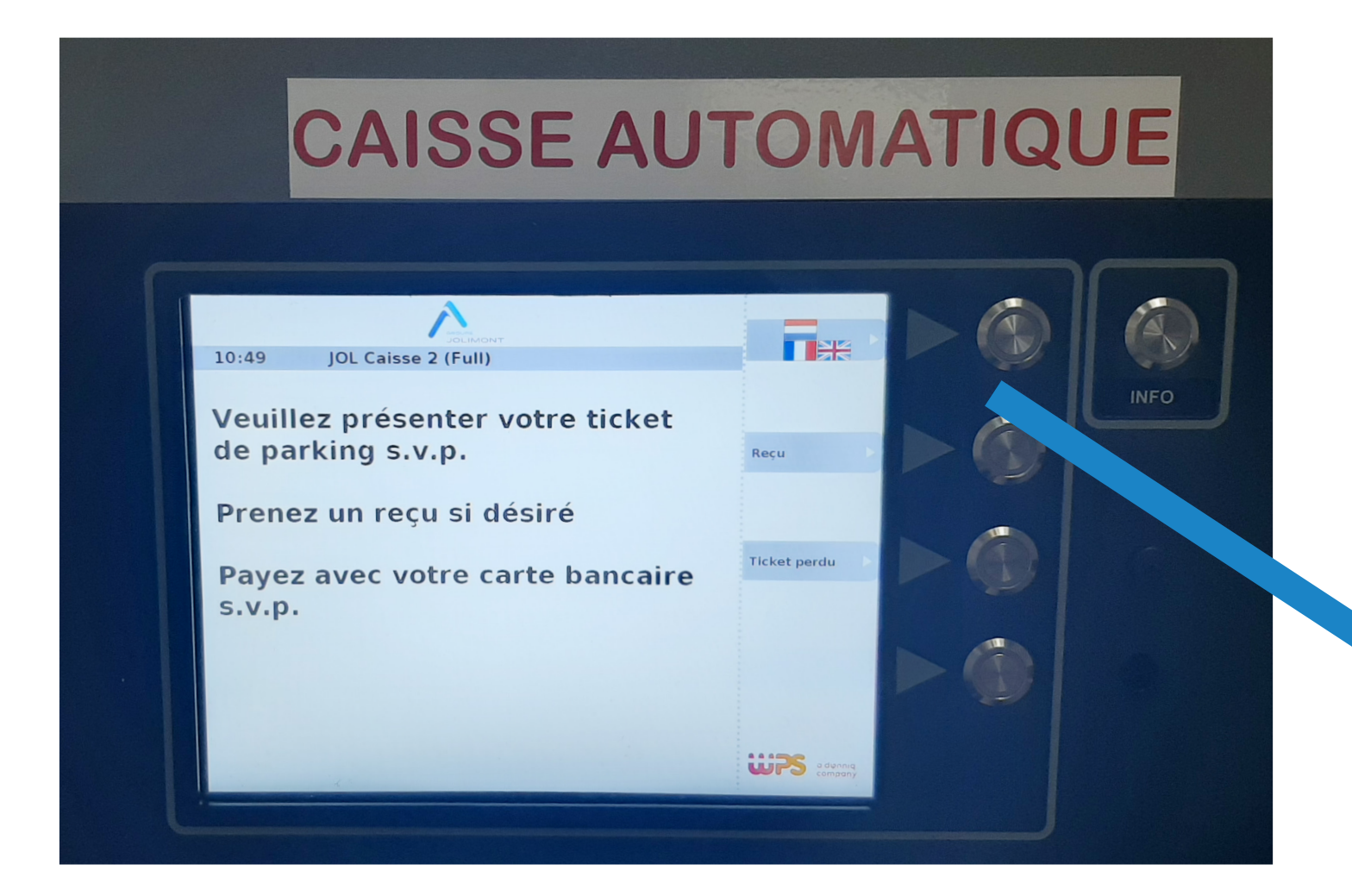

### 2. INSÉREZ VOTRE TICKET le code barre vers le haut

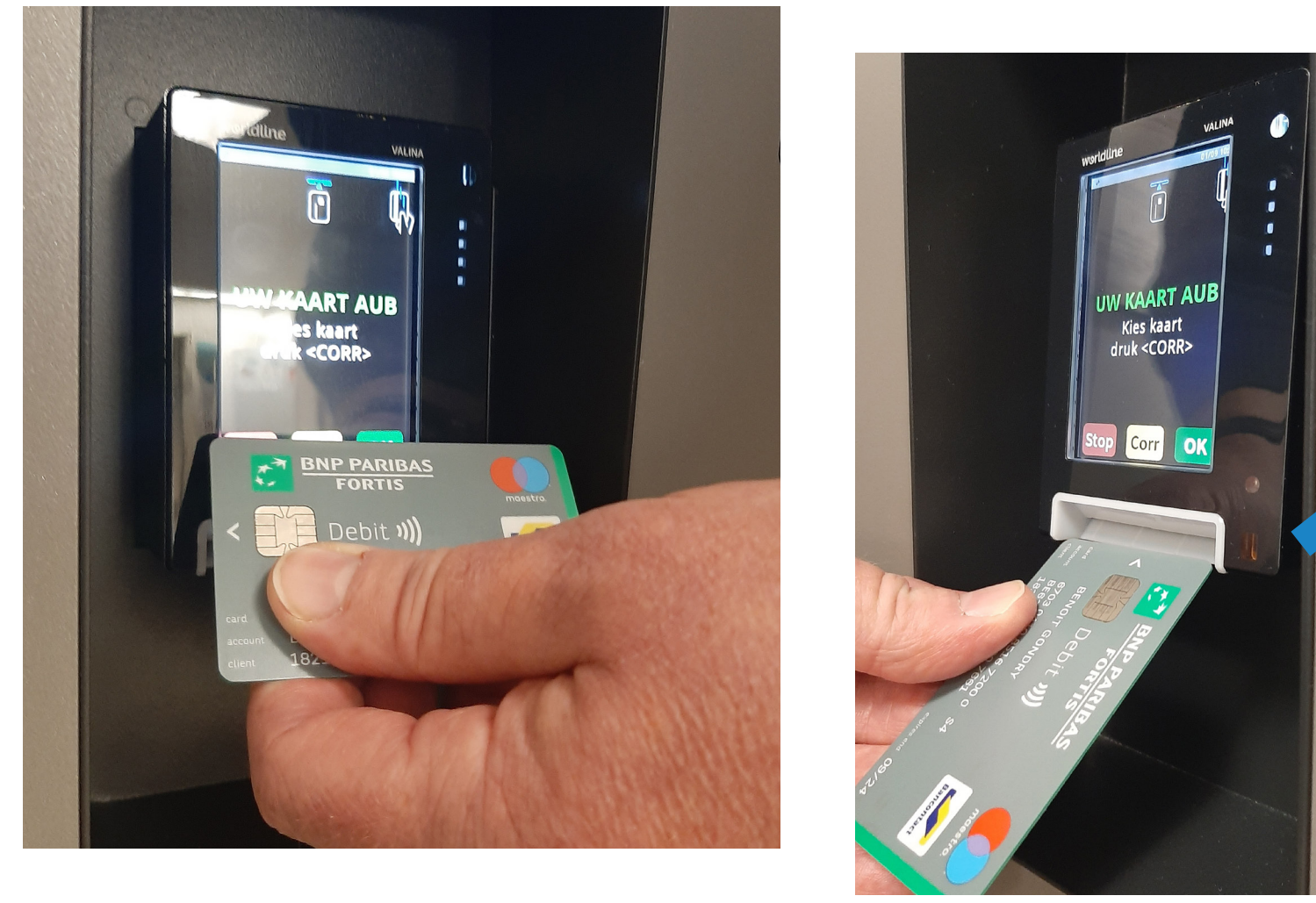

3. INSÉREZ VOTRE CARTE OU UTILISEZ LE SANS CONTACT préférez le paiement sans contact

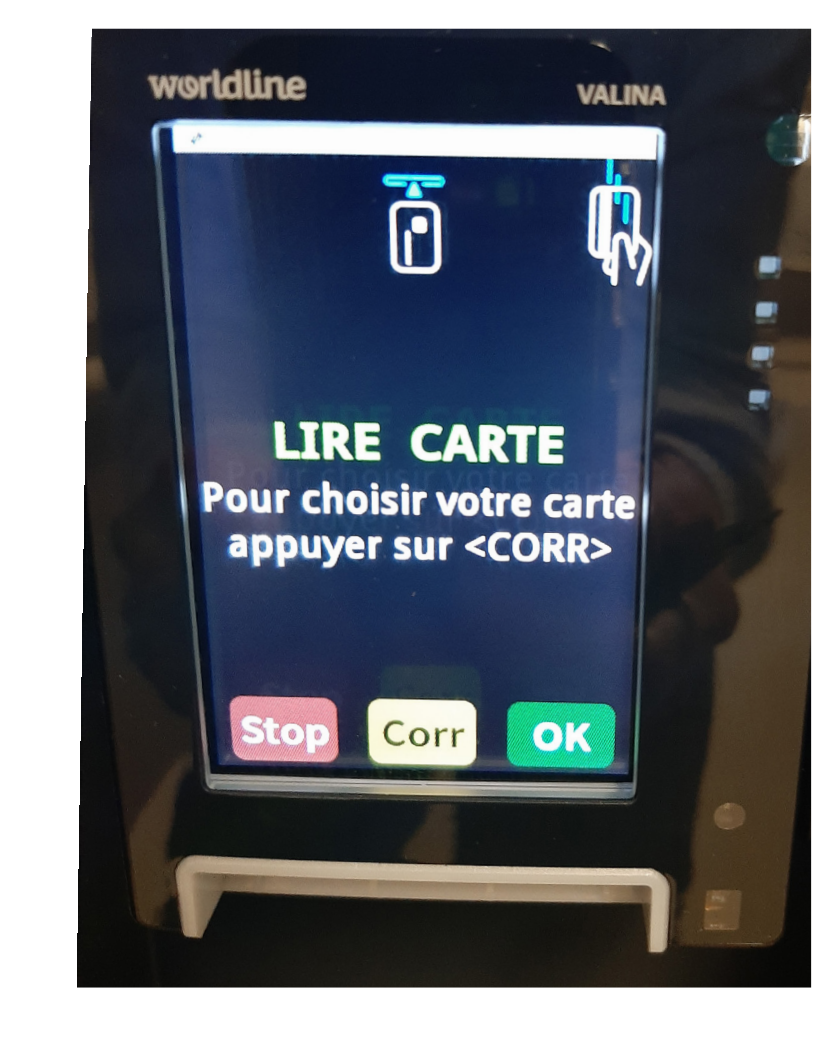

4. TAPEZ VOTRE CODE et appuyez sur «OK»

## VALIDATION DU TICKET SI DÉPASSEMENT DE 45 MIN

La 1ère heure est gratuite mais le ticket doit être validé